**Phụ lục** 

## **HƯỚNG DẪN THỰC HIỆN PHIẾU THU THẬP THÔNG TIN THỐNG KÊ THÁNG, QUÝ, NĂM VÀ GỬI BÁO CÁO TÀI CHÍNH THEO HÌNH THỨC TRỰC TUYẾN**

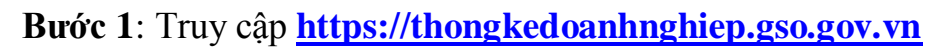

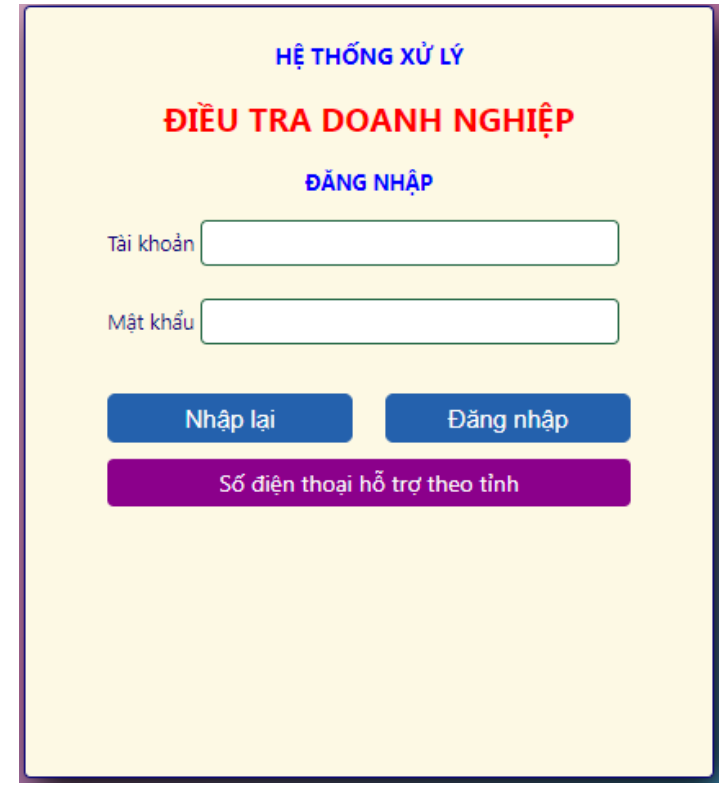

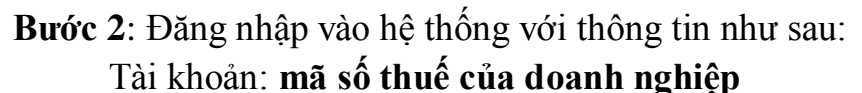

Mật khẩu: **mã số thuế của doanh nghiệp**

Chọn **"Đăng nhập"**

**Bước 3**: Đổi mật khẩu lần đầu

**Lưu ý:** *Mật khẩu đổi phải có độ dài từ 6 đến 20 kí tự, bao gồm cả ký tự chữ và số, không có khoảng trắng, dấu nháy đơn*

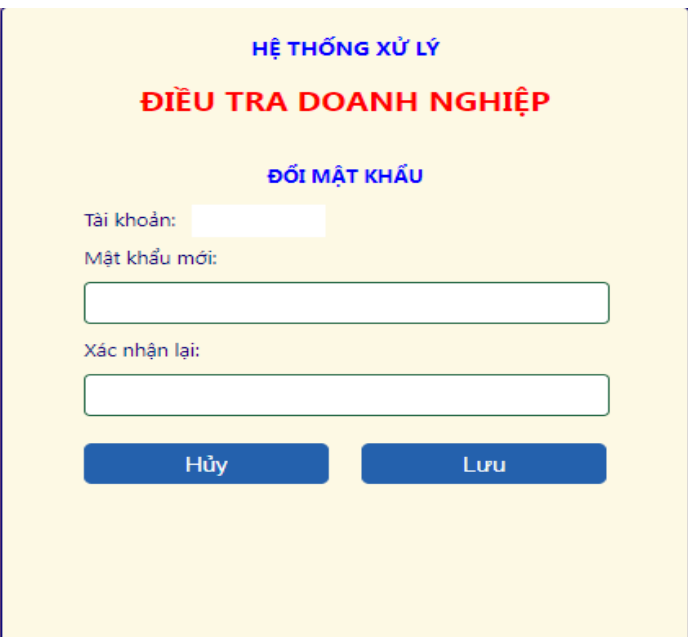

## **Bước 4**:

Chọn **"Báo cáo tháng**" để tiến hành kê khai trực tuyến đối với các doanh nghiệp được chọn mẫu thực hiện báo cáo thường xuyên hàng tháng, quý

Chọn **"Báo cáo năm**" để tiến hành kê khai trực tuyến

 $\triangleright$  Thực hiện gửi báo cáo tài chính về cơ quan Thống kê trực tuyến

Gửi Báo cáo tài chính Dã gửi báo cáo tài chính

**Ghi chú:** *doanh nghiệp vui lòng gửi file theo định đạng ".pdf" hoặc ".xml" kết xuất từ phần mềm kê khai thuế*

- **Thực hiện kê khai phiếu thu thập thông tin doanh nghiệp trực tuyến Bước 5**: Sau khi hoàn thành kê khai thông tin:
	- **Chọn "Hoàn thành kê khai Phiếu…."**
	- **Chọn "DN xác nhận hoàn thành kê khai toàn bộ phiếu"**

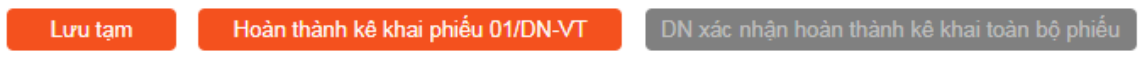

Trong quá trình kê khai thông tin trên phiếu điều tra, các vướng mắc đơn vị có thể liên hệ nghiệp vui lòng liên hệ trực tiếp đến người phụ trách theo số điện thoại được gắn kèm ở góc phải trên cùng của màn hình để được hỗ trợ chi tiết.

Đối với các doanh nghiệp trên địa bàn Quận 4 có thể liên hệ trực tiếp Chi cục Thống kê Quận 4, số 59 Đoàn Như Hài, Phường 13, điện thoại: 38253925 hoặc 38265974, emaill: [chicucthongkequan4@gmail.com](mailto:chicucthongkequan4@gmail.com)